# QUICK-START GUIDE PIONEER DDJ-WeGO 3

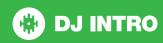

# **Installation and Setup**

The Pioneer DDJ-WeGO 3 is a class compliant USB plug and play device for Mac, however requires drivers for Windows. You will find these on the installation cd provided with your Pioneer DDJ-WeGO 3.

NOTE: Please ensure you have the latest available drivers AND firmware updates, which may be required in order to be compatible with Serato DJ Intro. Please go to http://serato.com/dj-intro/support

- Download and Install the latest version of Serato DJ Intro from http://serato.com/dj/downloads
- 2. Connect your Pioneer DDJ-WeGO 3 to an available USB Port. Open Serato DJ Intro.

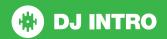

# **Controller**

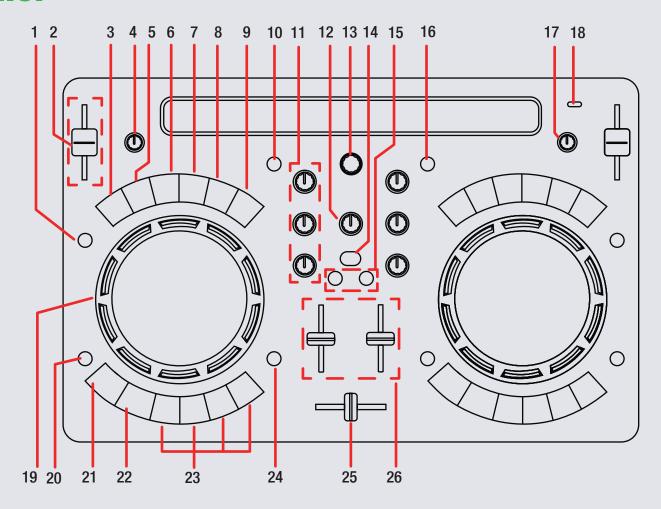

NOTE: SHIFT button is used with other buttons that have shift modifier functions

| #  | DDJ-WeGO 3<br>Control | Serato DJ Function                                          | Shift Function                                                 |
|----|-----------------------|-------------------------------------------------------------|----------------------------------------------------------------|
| 1  | SYNC                  | Turn SYNC on                                                | Sync Off (Press twice to return to Absolute Pitch)             |
| 2  | TEMPO FADER           | Adjust Tempo                                                |                                                                |
| 3  | 1/2X                  | Halves the current loop size                                | Set Manual Loop In point (Adjust In point if loop is active)   |
| 4  | MIC VOL               | Adds and triggers Cue Points/Triggers Sampler Slots         | Delete Cue Points/Stop Sampler Slots                           |
| 5  | LOOP                  | Turn Auto Loop On                                           | Loop Off/Reloop                                                |
| 6  | 2X                    | Doubles the current loop size                               | Set Manual Loop Out point (Adjust Out point if loop is active) |
| 7  | FX 1                  | Enables Jog FX 1                                            | Select Effect in Slot 1                                        |
| 8  | FX 2                  | Enables Jog FX 2                                            | Select Effect in Slot 2                                        |
| 9  | FX 3                  | Enables Jog FX 3                                            | Select Effect in Slot 3                                        |
| 10 | LOAD A                | Load selected track to deck B                               |                                                                |
| 11 | CHANNEL EQ            | Adjust HI, MID and LOW                                      |                                                                |
| 12 | HEADPHONE VOL         | Adjust headphone output                                     |                                                                |
| 13 | BROWSE                | Browse songs in library or crate view. Press to toggle BACK |                                                                |
| 14 | CUE SELECT            | Cue master output in headphones                             |                                                                |
| 15 | CUE A/B               | Cue selected channel in headphones                          |                                                                |
| 16 | LOAD B                | Load selected track to deck B                               |                                                                |
| 17 | MASTER VOL            | Adjust Master output volume                                 |                                                                |
| 18 | STANDBY/ON            | WeGo 3 Power On/Standby                                     |                                                                |

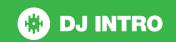

NOTE: SHIFT button is used with other buttons that have shift modifier functions

| #  | DDJ-WeGO 3<br>Control | Serato DJ Function                                                                       | Shift Function                          |
|----|-----------------------|------------------------------------------------------------------------------------------|-----------------------------------------|
| 17 | MASTER VOL            | Adjust Master output volume                                                              |                                         |
| 18 | STANDBY/ON            | WeGo 3 Power On/Standby                                                                  |                                         |
| 19 | JOG WHEEL             | Touch the top to scratch. Moving the outside of the wheel will bend pitch of your track. | Beat skip                               |
| 20 | SHIFT                 | Used with other controls that have SHIFT modifier functions                              |                                         |
| 21 | CUE                   | Play from Temp Cue/Set temp Cue                                                          | Load previous track in library          |
| 22 | PLAY/PAUSE            | Play or pause the playing track                                                          |                                         |
| 23 | CUE POINTS            | Add or trigger Hot Cues/Triggers samples in Sampler mode.                                | Delete cue point/Stops playing samples. |
| 24 | HOT CUE/SAMPLER       | Toggle between Hot Cues and Sampler triggers                                             |                                         |
| 25 | CROSSFADER            | Crossfade audio from Channel A to Channel B                                              |                                         |
| 26 | CHANNEL FADER         | Adjust Channel Volume                                                                    |                                         |

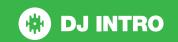

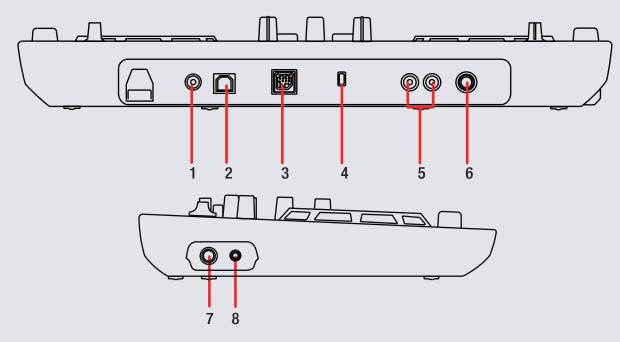

| # | DDJ-WeGO 3      | Function                                                             |
|---|-----------------|----------------------------------------------------------------------|
| 1 | DC POWER IN     | DC power input                                                       |
| 2 | USB             | Connect WeGo 3 to your computer via USB                              |
| 3 | iOS DOCK        | Connect WeGo 3 to your iOS device (no function with Serato DJ Intro) |
| 4 | KENSINGTON LOCK | Lock the controller using a Kensington Lock                          |
| 5 | RCA MASTER OUT  | RCA connections for master output                                    |
| 6 | MIC             | 1/4" Microphone input                                                |
| 7 | 1/4" HEADPHONES | Connect 1/4" headphones to this output                               |
| 8 | 1/8" HEADPHONES | Connect 1/8" headphones to this output                               |

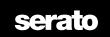

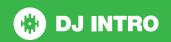

### Looping

You have the choice of Auto or Manual Looping within Serato DJ Intro with the Pioneer DDJ-WeGo 3. Looping is controlled by the AUTO LOOP/MANUAL buttons for each deck. Manual Looping is controlled by holding **SHIFT** and pressing a loop button control.

| DDJ-WeGO 3 Control | Auto Loop          | Manual Loop                  |
|--------------------|--------------------|------------------------------|
| LOOP               | Auto Loop On/Off   | Loop Off/Reloop              |
| 1/2X               | Half Loop Length   | Set/Adjust Loop<br>In point  |
| 2X                 | Double Loop Length | Set/Adjust Loop<br>Out point |

### **DJ-FX**

The DDJ-WeGo 3 has 3 FX buttons for each deck. Pressing these will turn the FX on for that slot and the depth/effect parameter can be controlled using the platter of the controller.

| DDJ-WeGO 3<br>Control | DJ Intro Control       | Shift            |
|-----------------------|------------------------|------------------|
| FX 1                  | Turns FX slot 1 On/Off | Slot 1 FX select |
| FX 2                  | Turns FX slot 2 On/Off | Slot 1 FX select |
| FX 3                  | Turns FX slot 3 On/Off | Slot 1 FX select |

## **Using the Tool Tips**

Click on the icon to enable Tool Tips. This is located next to the setup button in the top right hand corner of the screen. Tool Tips provide a handy way to learn the various features of Serato DJ Intro

Move the mouse over a section of the screen to bring up a context sensitive tool tip. Holding the mouse over the button with Tool Tips turned on will show you a list of all keyboard shortcuts.

For more information about how to use Serato DJ Intro, please go to our website www.serato.com or refer to the Serato DJ Intro Software Manual. For more information on your controller, please refer to the hardware manual.

For further help, please contact support@serato.com or go to www.serato.com/dj-intro/support

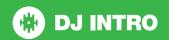